## **Yıldız Teknik Üniversitesi (YTÜ) Davutpaşa Kampüsü ÖSYM Salon Bilgi Sistemi**

**Tolga BAKIRMAN<sup>1</sup> , M. Ümit GÜMÜŞAY<sup>2</sup>**

## *Özet*

*ÖSYM, ülkemizde, yüksek öğretim programlarına yerleştirilecek öğrencileri belirleyen Lisans Yerleştirme Sınavı (LYS)gibi önemli sınavları düzenleyen ve denetleyen kurumdur. Bu kurumun düzenlediği sınavlarda, ev sahipliğini ülke çapındaki üniversiteler, liseler ve ilkokullar yapar. YTÜ Davutpaşa Kampüsü, bu ev sahiplerinden biridir. Bu çalışmada YTÜ Davutpaşa Kampüsündeki ÖSYM salonlarına yönelik coğrafi bilgi sistemi kurulması amaçlanmıştır. Bu amaç doğrultusunda, fakültelerin CAD ortamındaki kat plan verileri elde edilmiştir. Elde edilen bu veriler düzenlenerek, oluşturulan coğrafi bilgi sistemi(CBS) veri tabanına aktarılmıştır. Oluşturulan sistem, salon ve fakülteler hakkında sorgu yapma olanağı sağlamaktadır.*

## **Anahtar Sözcükler**

Coğrafi Bilgi Sistemleri, Web/Internet, Konumsal Veri, Ortofoto, Programlama

### *Abstract*

### **GIS for OSYM Exam Halls on YTU Davutpasa Campus**

*OSYM is the institution that regulates and supervises national important exams like LYS, which determines students that qualify for high education programs. Universities, high school sand primary schools are the hosts of the exams, which is regulated by this institution. YTU Davutpasa Campus is one of the hosts. In this study, it is aimed to create geographic information system of exam halls, that OSYM has in YTU Davutpasa Campus. For this purpose, floor plan data of faculties in YTU Davutpasa Campus have been obtained as in CAD environment. The obtained data have been edited and imported to geographic information system database. The project that has been created in Arc Map was saved as .mxd file. Created system provides to query about exam halls and faculties.*

## **Key Words**

Geographic Information Systems, Web/Internet, Spatial Data, Orthophoto, Programming

## **1. Giriş**

CBS'de internetin kullanımı, coğrafi bilginin kullanım anlayışını da değiştirmiştir (GONZALEZ, 2001). Web tabanlı coğrafi bilgi sistemlerinin önemi ve avantajları anlaşıldığından beri, internet teknolojisinin gelişmesiyle bu sistemlerinin kullanımı büyük derecede artmıştır. İnternet konumsal veriye ve konumsal veri işleme servislerine ulaşım kolaylığını arttıran bir potansiyele sahiptir (ABEL vd. 1998). İnternet coğrafi bilgi sistemi verilerini genel bir arayüz ile yayınlayarak, kullanıcının herhangi bir CBS yazılımına ihtiyaç duymadan sadece internet bağlantısı ile tüm CBS verilerine ulaşmasını sağlar (TÜRKMENDAĞ, 2009).

Farklı şirketler tarafından üretilen farklı web tabanlı CBS yazılımları mevcuttur. Fakat bu İnternet uygulamaları genellikle farklı standartlara sahiptir. Bu nedenle, bilgiyi paylaşmak imkansız olmuştur. Bu durumun sonucu olarak, CBS tabanlı servislerin bir standartının oluşturulması için The Open Geospatial Consortium (OGC) devreye girmiştir. OGC, The Geography Markup Language (GML) standart dilini geliştirmiştir (AYDINOĞLU ve YOMRALIOĞLU, 2002).

İnternet teknolojisindeki gelişmeler arttıkça web tabanlı CBS uygulamaları kaydırma, tanımlama, yakınlaşma, uzaklaşma gibi standart özellikler dışında, daha gelişmiş CBS fonksiyonları da kullanmak olanaklı hale gelmiştir. (DRAGIĆEVIĆ, 2001).

Öğrenci Seçme ve Yerleştirme Merkezi (ÖSYM), Yükseköğretim Kurulunun tespit ettiği esaslar çerçevesinde yükseköğretim kurumlarına öğrenci alınması amacıyla sınavları hazırlayan ve yapan, öğrenci isteklerini de göz önünde tutarak Yükseköğretim Kurulunun tespit ettiği esaslara göre değerlendiren, öğrenci adaylarının yükseköğretim kurumlarına yerleştirilmesini sağlayan ve bu faaliyetlerle ilgili araştırmalar ve diğer hizmetleri yapan Yükseköğretim Kuruluna bağlı bir kuruluştur (URL-1).

Kampüse dayalı coğrafi bilgi sistemleri, kampüs bilgisini yönetmeye yarayan bir uygulamadır (FRAZIER, 2000). Bu sistemler, güvenli, doğru ve kullanışlı bir ortam sağlamalıdır (DAI ve KUMAR, 2010).

ÖSYM'nin düzenlediği sınavların gerçekleştiği yerlerden biri olan Yıldız Teknik Üniversitesi Davutpaşa Kampüsü 130 hektar büyüklüğündedir. YTÜ Davutpaşa Kampüsünde ÖSYM, gerçekleştirdiği sınavlarda 51 adet salonu kullanmaktadır. Kampüs alanının büyüklüğü, yeni binaların üniversite bünyesine katılması, kampüsü ulaşım zorlukları gibi faktörler sınava girecek adaylarının sınav salonlarına ulaşmalarında sorunlarla karşılaşmalarına neden olmaktadır. Bu çalışmada sınava girecek adayların sınav salonlarının nerede olduğunu ve nasıl ulaşabileceğini gösteren web tabanlı ÖSYM salon bilgi sistemi kurulması amaçlanmıştır.

## **2. Çalışma Alanı ve Metot**

Proje, YTÜ Davutpaşa Kampüsündeki, İnşaat, Fen Edebiyat, Kimya-Metalurji, Eğitim ve Sanat Tasarım Fakültesinde bulunan derslikleri kapsamaktadır (Şekil 1).

<sup>1</sup> Araş. Gör., 2 Yrd. Doç. Dr., Yıldız Teknik Üniversitesi, Harita Müh. Bölümü, Esenler, İstanbul

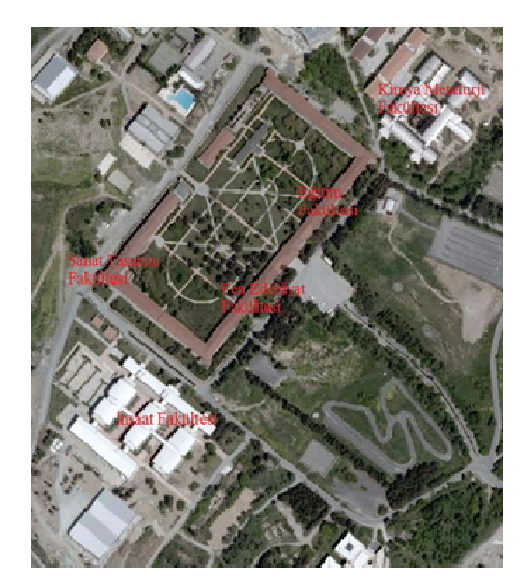

Şekil 1: Proje Alanı.

Çalışmanın başında proje için mevcut durum incelenmiş ve ender belirlenmiştir. Kampüste bulunan binaların belirlenmiştir. Kampüste bulunan binaların konumlarının belirlenmesi için üretilmiş sayısal haritalara gereksinim olduğu görülmüştür. Bu haritaların İstanbul Rüyük Şehir Belediyesinden (İBB) tarafından fotogrametrik yöntemle üretilmiş olduğu tespit edilmiş ve belediyeden de temin edilmiştir. Proje için fakülte binalarının katlarıde temin edilmiştir. Proje için fakülte binalarının katları-<br>na ait plan verileri YTÜ Yapı İşleri Daire Başkanlığı'ndan<br>akt adilmiştir (Sabil 2) Fabrikalarin bellerdeği dendiden elde edilmiştir (Şekil 2). Fakültelerin kullandığı derslikler eide edilmiştir (şekir 2). Fakultelerin kunandığı dersilkler<br>ve bu dersliklerden ÖSYM tarafından kullanılan salonların kat planları üzerinde konumları incelenerek, kat planlarına uygumuğu kontrol cummiştir. Bu mecleme sonucunu bazı satomanın ratkılı işlevlerde kullanıldığı, odzi satomanın ös vananda tahti tyteverde kanandagi göztemleningu.<br>ÖSYM'nin, YTÜ Davutpaşa Kampüsünde hangi salonları kullandığı bilgisi ise, fakülte sekreterliklerinden elde edinilmis ve bu bilgilerde yerinde kontrol edilmiştir. Ayrıca, sisiniş ve bu birgilerde yerinde konubi edilmiştir. Ayrıca, sıs-<br>tem kullanıcılarının büyük çoğunluğunu üniversite sınavına tem kunamenarının büyük çoğumuğunu ünversite sinavina<br>girecek olan öğrencilerin oluşturacağı düşünülerek, YTÜ bölümlerinin bir önceki seneye ait taban ve tavan puanları, kontenjanlar, mezun sayıları gibi bilgilerin sisteme entegre edilmesi gerçekleştirilmiştir. Böylece hem üniversite adaylaedillesi gerçekleştirilmiştir. Böylece ile ili türversite adayıa-<br>rın YTÜ hakkında bilgi sahibi olması hem de üniversitenin mer i e namma vergi samer emast nom av am verstvenn<br>mevcut bölümlerin tanıtılması sağlanmıştır. Bu istatistiksel<br>bilgiler YTÜ Öğrenci Daire İsleri Baskanlığı'ndan elde edibilgiler YTÜ Öğrenci Daire İşleri Başkanlığı'ndan elde edinilmiştir. (Şekil 3). uygunluğu kontrol edilmiştir. Bu inceleme sonucunda bazı **Langmanin** n baúnda proj paşında proje e için mevcut en mevcut d  $t = t$ aurum inceleni enmiú așinda proje için mevcut durum incelenmiș ve konunnannin beimiennesi için üretininş sayısar naritala-<br>ra gereksinim olduğu görülmüstür. Bu haritaların İstanbu lerinin bir öontenjanlar, m bötümlerinin bir önceki seneye ült tubun ve tuvun puum. e hem ünivers site adaylarn

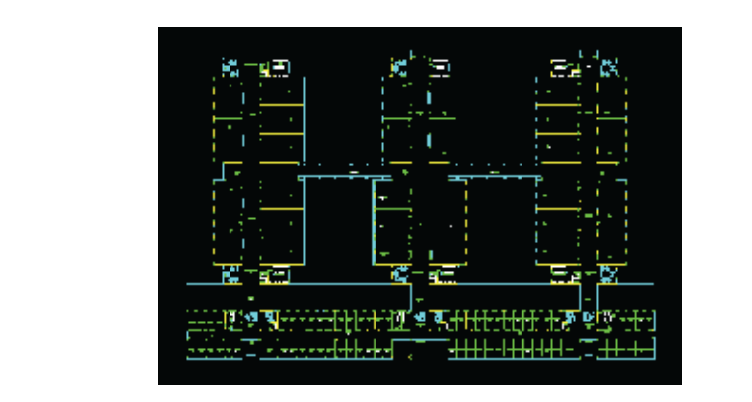

Sekil 2: Kat Planı

YILDIZ TEKNİK ÜNİVERSİTESİ 2010-2011 EĞİTİM-ÖĞRETİM YILI MEZUN OLAN LİSANS ÖĞRENCİ **CAVILADI** 

|                                   | <b>Genel Toplam</b> |              |               |
|-----------------------------------|---------------------|--------------|---------------|
| <b>FAKÜLTE / BÖLÜM</b>            | 2010 - 2011         |              |               |
|                                   | <b>KIZ</b>          | <b>ERKEK</b> | <b>TOPLAM</b> |
| <b>INSAAT FAKÜLTESİ</b>           |                     |              |               |
| Cevre Mühendisliği                | 9                   | 11           | 20            |
| Çevre Mühendisliği (II. Öğretim)  |                     |              |               |
| İnsaat Mühendisliği               | 5                   | 51           | 56            |
| İnsaat Mühendisliği (II. Öğretim) | $\mathbf{1}$        | 15           | 16            |
| Harita Mühendisliği               | $\mathbf{1}$        | 21           | 22            |
| Harita Mühendisliği (II. Öğretim) | $\overline{2}$      | 22           | 24            |
| <b>TOPLAM</b>                     | 18                  | 120          | 138           |
|                                   |                     |              |               |

Şekil 3: Öğrenci İstatistikleri.

# 3. Sistemin Kurulması

#### 3.1. Veri Tabanının Olusturulması anlarndaki gr  $3.1$ b tabanl co÷r . Veri Tabai rafi bilgi siste nnin Oluştu emi için gerek **3.1. Veri Tabanının Oluşturulması**

Web tabanlı coğrafi bilgi sistemi için gerekli olacak olan fakültelerin kat planlarındaki grafik veriler, CAD ortamında düzenlenerek CBS ortamına uygun hale getirilmiştir. kat planları yerel koordinat sisteminde olduğu için gerekli 1 koordinat dönüşümleri yapılarak, ülke koordinat sistemine dönüştürülmüştür.. CBS ortamına uygun hale getirilen gran fik veriler, Arc Catalog yardımı ile veritabanı (geodatabase) oluşturulmuş ve CAD ortamından veriler CBS ortamına ak- $\sum_{n=1}^{N}$ enlenerek CB d tadanii cogi  $\sim$  ortain units of  $\sim$ gran ongi sist uygun hale ge  $\lim_{\epsilon \to 0}$  gere etirilmiútir. K kii olacak ola<br>Q Kat emi Web tabanlı coğrafi bilgi sistemi için gerekli olacak olan  $\epsilon$ . a veriler under de verslag var den verlier vissen.<br>Arc Catalog is de verslag var den verslag var her kotmon atminiyan. Fakancerin her halinde e capital dividendo di Alexandria<br>4) ortaminus ve CAD ortaminuali verlier CBS ortamina aktarılmıştır. Fakültelerin her katı ayrı bir katman halinde CBS  $m_{\text{m}}$  music  $\epsilon_{\text{D}}$ aktarlmútr (ù

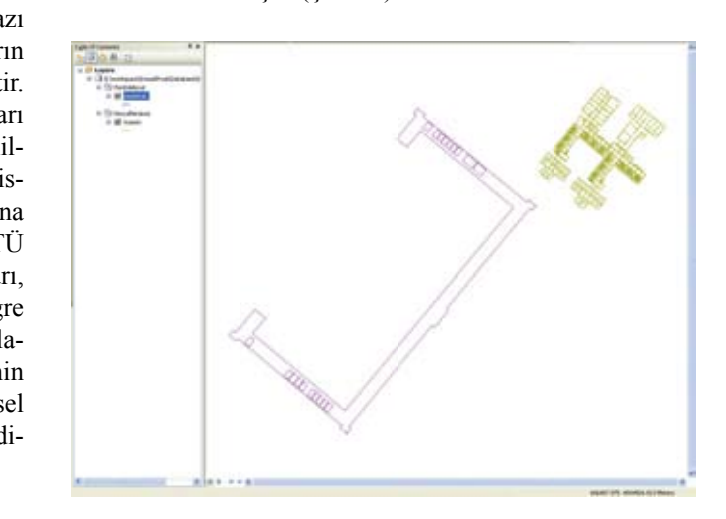

Şekil 4: Kat Planlarının CBS Ortamındaki Durumu anlar üzerinde **3.2 S** Şekil 4: Kat Planlarının CBS Ortamındaki Durumu

#### 3.2. Sistem Tasarımı salonlar ol  $\ddotsc$  $\frac{1}{2}$

CBS ortamına aktarılan kat planları üzerinden, poligon veri tipinde, sınav salonları oluşturulmuştur (Şekil 5). Oluşturu-<br>Jan amay salonlarının öznitelik tablolarına ilgili verilerin gi lan sınav salonlarının öznitelik tablolarına ilgili verilerin girişi yapılmıştır. Projenin internet ortamındaki görsel yönünü artırmak amacıyla, fakültelerin resimleri ve web sayfaları<br>için, öznitelik tablolarına gerekli kodlar yazılmıştır. (Sakil için, öznitelik tablolarına gerekli kodlar yazılmıştır. (Şekil<br>6) lerin giriúi ya 6).

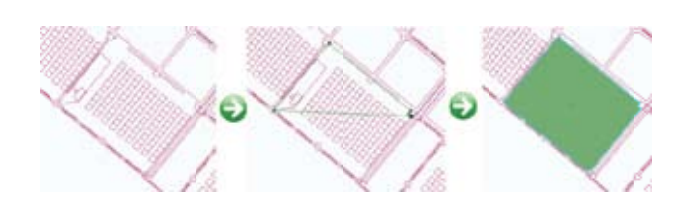

Şekil 5: Vektör Veri Oluşumu.

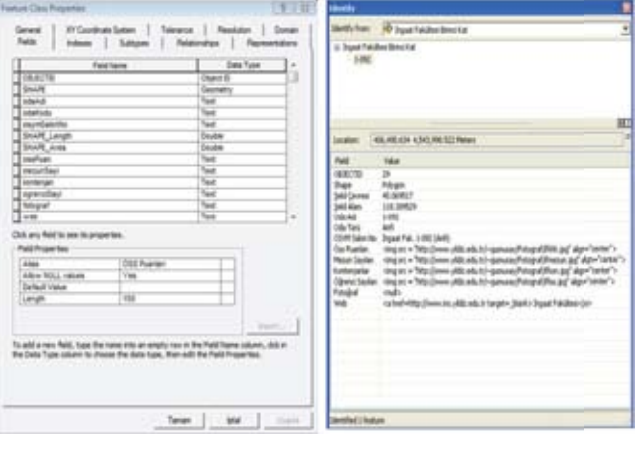

Şekil 6: Öznitelikler.

Projede altlık olarak İBB CBS sunucusu üzerinde yayınlanan I rojede anim olarak 122 CBS sandedsu dzerinde yayımlanan nun için, İBB CBS sunucusunaArcMap yazılımı üzerinden bağlantı kurulmuştur. Kullanılabilir haritalar listesinden İstanbul 2010 ortofoto haritası projeye eklenmiştir. Son olarak altlıkla görsel olarak bütünlük sağlamansı için, katmanlar belli bir seviyede transparan hale getirilmiştir (Şekil 7). paran elli hir sevive in.<br>Persiaan r hale getirilm belli bir seviyede transparan hale getirilmiştir (Şekil 7). paran

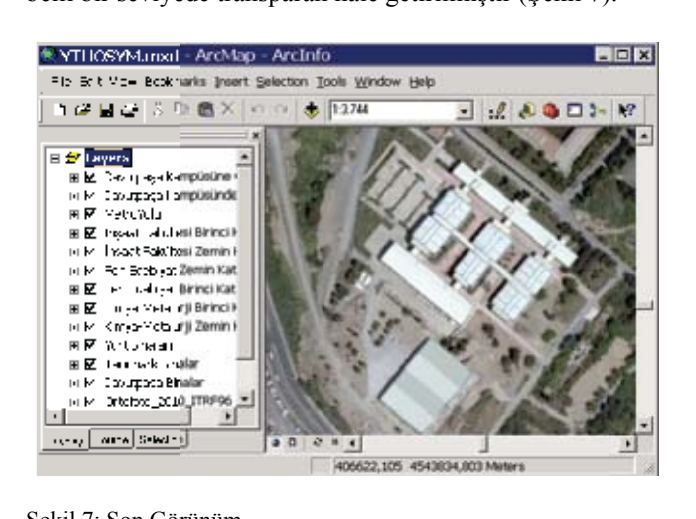

Şekil 7: Son Görünüm

#### $S$ **unulması** ùekil 7 : Son Görünüm **S Sunulmas 3.3. Projenin Internet Ortamında Servise 3.3 Projenin Internet Or rtamnda Se ervise**  ounum rasi bilgilar bilgilar bilgilar bilgilar bilgilar bilgilar bilgilar bilgilar bilgilar bilgilar bilgilar bilgila<br>Davlar

lip, servis yapabilmesi için öncelikle Windows Server 2003 veya Windows Server 2008 işletim sistemi yüklü bir sunucu bilgisayarına ihtiyaç olmuştur. Servise sunma işlemi ise ed ongisayarına miryaç olmuştur. Servise sunma iştem ise<br>ArcGIS Server 9.3.1 yazılımı ile gerçekleştirilmiştir. ArcGIS Server 9.3.1 yazılımı OGC standartlarında WMS ve WFS servislerini sağlamaktadır. Oluşturulan coğrafi bilgi sisteminin internet ortamına aktarı- $\frac{1}{2}$ ra ongisayarii<br>AnaCIS Semin  $N_{\text{V}}$  and  $N_{\text{S}}$  surverse. nia muyay 0m.<br>... 0.2.1 ............... slerini sa÷lama m Julie Survise<br>In Annualisation  $\frac{1}{2}$  and  $\frac{1}{2}$ ed ongisayarına mityaç olmuştur. Servise sullina iştem ise<br>ArcGIS Server 9.3.1 yazılımı ile gerçekleştirilmiştir. ArcGIS

Projeye ait tüm veri tabanları bu bilgisayara aktarılmıştır ve ArcGIS Server arayüzü ile İnternet ortamında bir servis haline dönüştürülmüştür. Oluşturulan mevcut servisler ile yeni bir web uygulamsı oluşturulmuştur. Bu işlem esnasında katmanların özniteliklerinin hangi öncelikle ve nasıl görüneceği belirlenmiştir. Kullanılan altlık tüm İstanbul'u kapsadığı için, uygulama açıldığında görünecek olan başlangıç noktasının YTÜ Davutpaşa kampüsü olması sağlanmıştır.

En sonraki ayanlada web dygunanlasının nangi CBS fonk<br>siyonlarını kullanacağı belirlenmiştir. İnşaat Fakültesi'nin amin kat va hirinci katı için ayrı ayrı iki adet sorgu fonk. siyonu oluşturulmuştur. Oluşturulan sorgular ÖSYM salon no üzerine yapılmıştır. Bu sorgu tipinde kullanıcı salon listesini görür ve bu listeden bir seçim yaptığında ÖSYM sınav salonu grafik üzerinde seçilir. Ayrıca, kampüste bulunan tüm grafik verilere ait tüm öznitelik bilgileri kullanıcıların arama yapabilme imkanı vardır. Bu arama şeklinde kullanıcı bir arama penceresine istediği bilgiyi yazarak, arama yapabilme yetkisine sahiptir. Son olarak, kullanıcıların edindiği coğrafi bilgileri, yazıcı çıktısı olarak alabilmesi için yazdır fonksiyonu oluşturulmuştur. Bu fonksiyonların herbiri düzenlenerek isimleri, butonları ve etiketleri türkçe isimlerle değiştirilmiştir. zemin katı ve birinci katı için, ayrı ayrı iki adet sorgu fonk-Bir sonraki aşamada web uygulamasının hangi CBS fonkbilme yetkisine sahiptir. Son olarak, kullanıcıların edindiği coğrafi bilgileri, yazıcı çıktısı olarak alabilmesi için yazdır fonksiyonu oluşturulmuştur. Bu fonksiyonların herbiri dücoğrafi bilgileri, yazıcı çıktısı olarak alabilmesi için yazdır iki gun<br>Gundên ait

# **4. S Sistemin Ku ullanlmas 4. Sistemin Kullanılması 4. S Sistemin Ku ullanlmas**

Yayına başlayan uygulama yeni bir Internet Explorer peneresinde açılır. Bilgi sistemi uç ayrı pencere ve bir araç ubugundan oluşmaktadır. Birincisi, haritanın bulunduğu encere, ikinci kannaniani kontrolünü sağlayan pencere ve on o<br>"šut  $\frac{u_{\mathcal{S}}}{\cdot}$ fonksiyonlar ve temel araçlar bulunmaktadır (Şekil 8). arak arama son<br>da isa wak  $\frac{1}{2}$ nuçiarını göste<br>vonlaması yara e e website website website website website website website website website website website website website we<br>Belinka website website website website website website website website website website website website websit<br> avn peneereun.<br>Gebeuren obertu  $\frac{1}{2}$ ulamas daga  $\lim_{u \to 0}$   $\lim_{u \to 0}$ yaratlarken procedure can, yaratlarken oluşturduğumuz<br>e web uygulaması yaratılırken oluşturduğumuz rayma bağlayan aygalama yeni bir internet Explorer penceresinde açılır. Bilgi sistemi üç ayrı pencere ve bir araç eresinde açını. Bigi sistemi aç ayrı pencere ve bir araç çubuğundan oluşmaktadır. Birincisi, haritanın bulunduğu çubu penc son olarak arama a sonuçlarn gösteren pe enceredir. Ara aç son olarak arama sonuçlarını gösteren penceredir. Araç çu-son olarak arama a sonuçlarn gösteren pe enceredir. Ara u5undan oluşm<br>sana ildinai lastn cere, ikinci ka maktadır. Dir<br>tursulanın lanı atmanlarn kon rincisi, harita ntrolünü sağla ann bulundu÷ ayan pencere v u ve pencere, ikinci katmanların kontrolünü sağlayan pencere ve penc cere, ikinci ka atmanlarn kon ntrolünü sa÷la ayan pencere v  $\frac{16}{22}$ na bailean.<br>Ina bailean cayına vaşıayan<br>crosinde açılır nmar (c) uygulama yan<sup>i</sup> r. uygulalla yell<br>Dilgi sistemi yo<br>salaraalar bu et die die die die die gehörenig von die gehörenig von die gehörenige van die van die gehörenige van die gehör<br>Geboortese van die gehörenige van die gehörenige van die gehörenige van die gehörenige van die gehoud van die <br> yeni<br>International mi üç ayr pen  $v_{\text{current}}(S_{\text{el}}; 18)$ Employee non capioner pen-

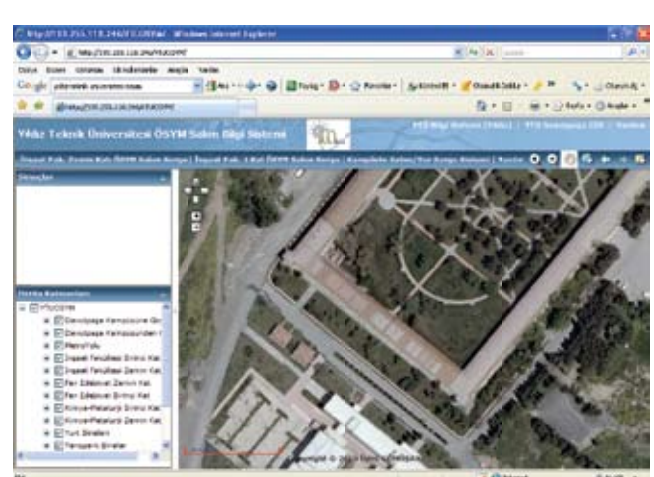

Şekil 8: Uygulama Ekranı

 $\frac{1}{1}$  ilgi sistemi iki laiku orgulama upine imkan vermektedir. Bunlar liste sõrgu ve<br>name eensusudun (Cal-1.0) rama sorgusudur  $(\sqrt{c}$ Kir $\sqrt{c}$ ).  $\mathbf{r}$ men l sorgulama met uzermuer tipine imkan  $\frac{1}{2}$  crișune açik n vermektedi k viail<br>1 Internet üzerinden erişime açık olan bilgi sistemi iki farklı meenee uzenheen engine aynt omn ongi 515 sorgu u ve arama so orgusudur (ùek arama sorgusudur (Şekil 9). $\sum_{i=1}^{n}$ ir. Bunlar lis sorgulama tipine imkan vermektedir. Bunlar liste sorgu ve iki i<br>S

lama Ekran

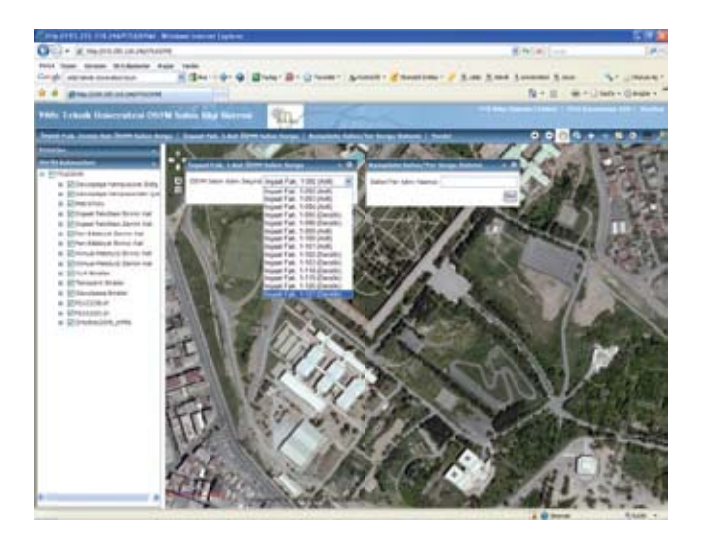

Şekil 9: Sorgu Tipleri

Yapılan sorgu sonucunda bulunan sonuçlar, "Sonuçlar" pen-Yaplan sorgu sonucunda bulunan sonuçlar, "Sonuçlar" ceresinde listelenir. Bu penceredeki listeden, aranılan oda penceresinde listelenir. Bu penceredeki listeden, aranlan seçilerek, yakınlaşma veya öznitelik bilgileri gösterme ko-<br>mudan seletimlekilir (Selet 10) mutları çalıştırılabilir (Şekil 10).

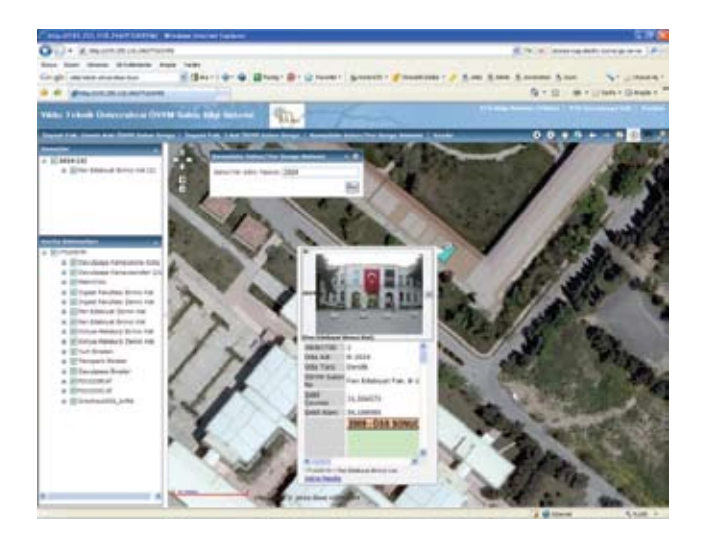

Şekil 10: Sorgu Sonuçları ve Öznitelikler

# **5. Sonuç ve Öneriler 5. Sonuç ve Öneriler**

 $\overline{O}$ luúturulan sistem ile ÖSYM salonlarn kullanacakak Oluşturulan sistem ile ÖSYM sınav salonlarını kullanacak<br>Oluşturulan sistem ile ÖSYM sınav salonlarını kullanacak ortamnda kolayca bilgi sahibi olmalarna imkan mında kolayca bilgi sahibi olmalarına imkan sağlanmıştır. sistemin ortofoto verilerini İBB'nin web sunucusundan alması nedeniyle veri akışı hızlı olmaktadır. Kampüse çevre yolları ve metro kullanılarak nasıl erişilebileceği grafik çizgi olarak gösterilmiştir. Kampüste bulunan fakülte ve tesislerin ismi yazılarak sorgulama olanağının olması kampüsün tanıtımını da gerçekleştirmektedir. adayların sınav yerlerinin konumu hakkında internet orta-

ÖSYM Salon Bilgi Sistemine şu web adresinden erişmek mümkündür:

http://193.255.118.246/YTUOSYM

Sistemin internet tabanlı olması ile hem daha çok kullanıcıya hizmet sunulacak, hem de kullanıcılar ArcGIS gibi herhangi bir yazılıma ihtiyaç duymaksızın projeyi inceleyebilecek ve bilgi edinebilecekler. Proje, internet üzerinden birçok kitleye hizmet vereceğinden, görsel görünüme de önem verilmiştir.

Günümüz bilgi çağında bilginin sunulması ve sunulan bilgiye hızlı bir şekilde erişilmesi büyük önem taşımaktadır. Bu bilgi hem grafik hem de sözel bilgilerden oluşuyorsa elde edilen kazanç daha da artmaktadır.

Daha iyi bir kampus bilgi sistemi için, derslikler ve odalar dışında, kültürel faaliyetler, spor alanları, engelli ulaşımı gibi önemli bileşenleri konum bilgisiyle entegre edildiği bir sistem oluşturulmalıdır. Bu sayede, tüm ihtiyaçların kolayca giderilebileceği güncel bir sistem elde edilmiş olacaktır.

## **Kaynaklar**

- ABEL. D.A., ACKLAND R., TAYLOR. K. : **An Exploration**  ABEL. D.A., ACKLAND R., TAYLOR. K.: **An Exploration of** GIS Architecturesfor Internet Environments, Computer Environment and Urban Systems, Vol: 22 No:1 (1998), Sayfa:<br>7.23 7-23
- AYDINOöLU A.C., YOMRALIOöLU T. :**Web**  AYDINOĞLU A. C., YOMRALIOĞLU T.: **Web BasedCampus Information System**, International Symposium on GIS, 23-26  $2002$ , istanbul, Türkiye Eylül 2002, İstanbul, Türkiye
- formation Systems in South Pacific RegionalUniversities, International Conference on Computationaland Information<br>
Systems 17.10 April 2010 Side on Co. Sciences, 17-19 Aralık 2010, Sichuan, Çin DAI X., KUMAR B. A.: **ComparingandContrastingCampus In-**
- DRAGIĆEVIĆ S.: **The Potential of Web-based GIS**, Journal of Geographical Systems, Volume: 6, Number: 2 (2004), Sayfa:<br> $70.91$ 79-81
- FRAZIER L.R.: **An Admission Process Transformed with Tech**nology, Educause Quarterly, Volume: 2 No: 3 (2000), Sayfa: : 79-81 32-38
- Application for California State University Advancement, Yüksek Lisans Tezi, California State University, USA, 2001 GONZALEZ L. J.:**Assesment of a Web-based GIS Mapping**
- TÜRKMENDAĞ G.: Web Based Geographical Information Yüksek Lisans Tezi, ODTÜ Fen Bilimleri Enstitüsü, Ankara, **Application for California StateUniversityAdvancement**, **Systems for Middle East Technical University Campus**, 2009
- URL-1, ÖSYM İnternet Sitesi, **ÖSYM-Kuruluş Yasal Dayanak**html, 3 Mart 2011 **lar**, http://www.osym.gov.tr/belge/1-2705/osym---kurulus.